dows® 10<br>!き容量(ソフトウェアのダウ)<br>(ソフトウェアのダウ)<br>たて<br>アプリで行うことがで<br>『プリで行うことがで<br>アプリで行うことがで • Windows 1/Windows 11/Windows 11/Windows 11/Windows 11/Windows 11/Windows 11/Windows 11/Windows 11/Windows 11/Windows 2000 DPI - 2000 DPI - 100 MB harde schiftruimte (voor optionele software-installatie) <br>
- TOOME - TOO 各種ボタンの割り当て、パフォーマンス、LED ライトなどの設 定は Armoury Crate アプリで行うことができます。Armoury Crate は ASUS ウェブサイト (https://rog.asus.com) からダウ ンロードしてご利用ください。

**解像度 100 DPI ∼ 8000 DPI DPI 1** 400 DP **DPI 2** 800 DPI<br> **DPI 3 ( 既定値 )** 1600 DP **DPI 3 ( 既定値 ) DPI 4** 3200 DPI

# **システム要件**

- Windows® 11 / Windows® 10
- 100 MB のディスクの空き容量 ( ソフトウェアのインストール ) • インターネット接続 (ソフトウェアのダウンロード)
- USB ポートを搭載した PC
- 

**仕様**

各 DPI の値は Armoury Crate でカスタマイ

ズすることができます。

# **Package contents**

開始使用(繁體中文)/ 开始使用(简体中文)/ セットアップ (JP) / 시작하기 (KR) / Prise en main (FR) / Erste Schritte<br>(DE) / Per iniziare (IT) / Iniciando (PT:BR) / Haчaлo paботы (RU) / Procedimientos iniciales (ES) / Aan de slag (NL) / Baslarken (TR) (DE) / Per iniziare (IT) / Iniciando (PT:BR) / Начало работы (RU) / Procedimientos iniciales (ES) / Aan de slag (NL) / Başlarken (TR) / Початок роботи (UA) / Wprowadzenie (PL) / Začínáme (CS) / Noţiuni introductive (RO) / Első lépések (HU) / Komma igång (SV) / Näin pääset alkuun (FI) / Komme i gang (NO) / البدء) AR) / ראשונים צעדים) HB)

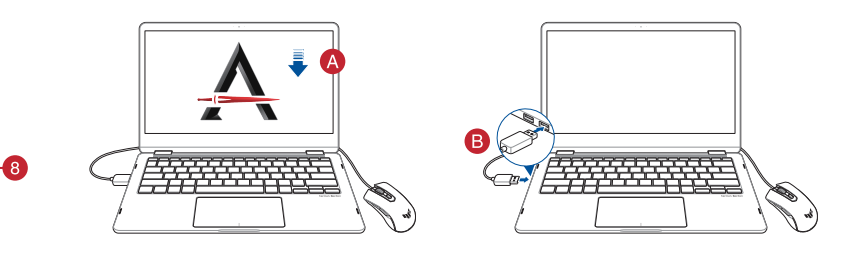

包裝內容物(繁體中文)/ 包裝內容物(簡體中文) / パッケージの内容 (JP) / 패키지 내용물 (KR) / Contenu de la boîte (FR) / Verpackungsinhalt (DE) / Contenuto della confezione (IT) / Conteúdos da embalagem (PT:BR) / Комплект поставки (RU) / Contenido del paquete (ES) / Inhoud verpakking (NL) / Paket içeriği (TR) / Вміст упаковки (UA) / Zawartość opakowania (PL) / Obsah krabice (CS) / Conținutul pachetului (RO) / A csomag tartalma (HU) / Förpackningens innehål (SV) / Package contents (FI) / Conţinutul ambalajului (NO) / العبوة محتويات) AR) / האריזה תוכן) HB)

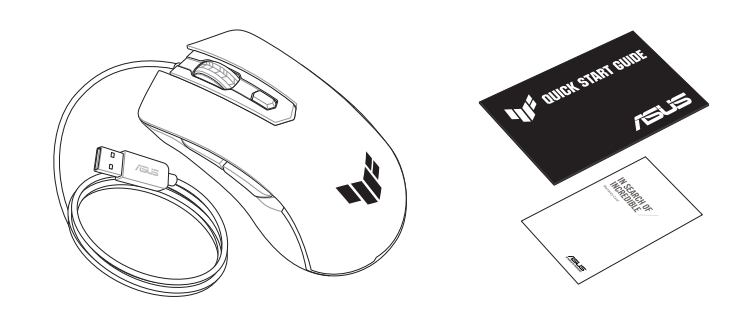

# **Getting started**

#### **Mouse features**

滑鼠介紹(繁體中文)/ 鼠標介紹(簡體中文)/ 各部名称 (JP) / 마우스 기능 (KR) / Caractéristiques de la souris (FR) / Mausfunktionen (DE) / Funzioni del mouse (IT) / Recursos do mouse (PT:BR) / Функции мыши (RU) / Características del ratón<br>(ES) / Muisfuncties (NL) / Fare özellikleri (TR) / Функції миші (UA) / Funkcje myszy (PL) / Popis m (RO) / Egérfunkciók (HU) / Mus funktioner (SV) / Hiiren ominaisuudet (FI) / Musens funksjoner (NO) /الماوس خصائص) AR) / (HB (תכונות העכבר

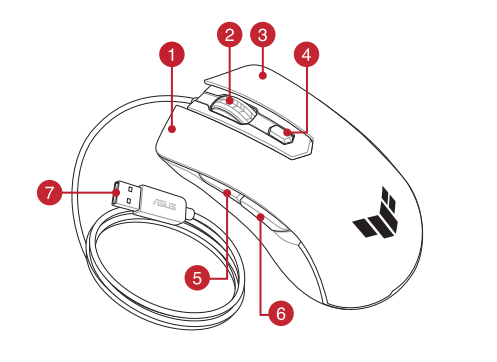

- **Left-click button / 左鍵 ( 繁體中文) / 左键 ( 简体中文) / 左ボタン (JP) / 좌측 클릭 버튼 (KR) / Bouton de clic** gauche (FR) / Linke Maustaste (DE) / Tasto sinistro (IT) / Botão de clique esquerdo (PT:BR) /Щелчок левой кнопкой (RU) / Botón izquierdo (ES) / Linkermuisknop (NL) / Sol tıklama düğmesi (TR) / Ліва кнопка (UA) / Lewy przycisk klikania (PL) / Levé klepací tlačítko (CS) / Buton clic stânga (RO) / Bal gomb (HU) /Vänster musknapp (SV) / Vasen napsautus -painike (FI) / Venstreklikk-knapp (NO) / األيسر النقر زر) AR) / שמאלי לחצן) HB)
- Scroll wheel / 滾輪(繁體中文)/ 滾輪(簡體中文) / ホイール (JP) / 스크롤 휠 (KR) / Molette (FR) / Scrollrad (DE) / Rotellina di scorrimento (IT) / Roda de rolagem (PT:BR) / Колесико прокрутки (RU) / Rueda de desplazamiento (ES) / Scrollwiel (NL) / Kaydırma tekeri (TR) / Коліщатко прокручення (UA) / Rolka przewijania (PL) / Rolovací kolečko (CS)<br>( Aotiță de defilare (RO) / Görgetőkerék (HU) / Skrollhjul (SV) / Vierityskiekko (FI) / Rullehjul (NO (HB) גלגל גלילה
- 8 Right-click button / 右鍵 ( 繁體中文) / 右键 ( 简体中文) / 右ボタン (JP) / 우측 클릭 버튼 (KR) / Bouton de clic droit (FR) / Rechte Maustaste (DE) / Tasto destro (IT) / Botão de clique direito (PT:BR) / Щелчок правой кнопкой (RU) / Botón derecho (ES) / Rechtermuisknop (NL) / Sağ tıklama düğmesi (TR) / Права кнопка (UA) / Prawy przycisk klikania (PL) / Pravé klepací tlačítko (CS) / Buton clic dreapta (RO) / Jobb gomb (HU) / Höger musknapp (SV) / Oikea napsautus -painike (FI) / Høyreklikk-knapp (NO) / النقر الأليمن / napsautus -painike (FI) / Høyreklikk-knapp (
- DPI button / DPI 鍵(繁體中文) / DPI 鍵(簡體中文 ) / DPI ボタン (JP) / DPI 버튼 (KO) / Bouton DPI (FR) / DPI-Taste (DE) / Pulsante DPI (IT) / Botão de PPP (PT:BR) / Кнопка DPI (RU) / Botón PPP (ES) / DPI-knop (NL) / DPI düğmesi (TR) / Кнопка DPI (UA) / Przycisk DPI (PL) / Tlačítko DPI (CS) / Buton de reglare a rezoluţiei (RO) / DPI gomb (HU) / DPIknapp (SV) / DPI-painike (FI) / Ppt-knapp (NO) / (AR) / DPI לחצן) HB)
- Side button 1 / 側鍵 1(繁體中文)/ 側鍵 1(簡體中文) / サイドボタン 1 (JP) / 측면 버튼 1 (KR) / Bouton latéral 1 (FR) / Seitentaste 1 (DE) / Tasto laterale 1 (IT) / Botão lateral 1 (PT:BR) / Боковая кнопка 1 (RU) / Botón lateral 1 (ES) / Zijknop 1 (NL) / Yan düğme 1 (TR) / Бічна кнопка 1 (UA) / Przycisk boczny 1 (PL) / Boční tlačítko 1 (CS) / Buton<br>lateral 1 (RO) / 1. oldalsó gomb (HU) / Sidknapp 1 (SV) /Sivupainike 1 (FI) / Sideknapp 1(NO) / ۱ (HB) לחצו צדי <sup>ו</sup>
- Side button 2 / 側鍵 2(繁體中文)/ 側鍵 2(簡體中文) / サイドボタン 2 (JP) / 측면 버튼 2 (KR) / Bouton latéral 2 (FR) / Seitentaste 2 (DE) / Tasto laterale 2 (IT) /Botão lateral 2 (PT:BR) / Боковая кнопка 2 (RU) / Botón lateral 2 (ES) / Zijknop 2 (NL) / Yan düğme 2 (TR) / Бічна кнопка 2 (UA) / Przycisk boczny 2 (PL) / Boční tlačítko 2 (CS) / Buton lateral 2 (RO) / 2. oldalsó gomb (HU) / Sidknapp 2 (SV) /Sivupainike 2 (FI) / 2 جانبي زر) AR) / 2 צדי לחצן) HB)
- <sup>1</sup> USB 2.0 connector / USB 2.0 連接埠 (繁體中文) / USB 2.0 接口 (简体中文) / USB 2.0 コネクター (JP) / USB 2.0 커넥터 (KR) / Connecteur USB 2.0 (FR) / USB 2.0 Anschluss (DE) / Connettore USB 2.0 (IT) / Conector USB 2.0<br>(PT:BR) / Paзъем USB 2.0 (RU) / Conector USB 2.0 (ES) / USB 2.0-aansluiting (NL) / USB2.0 bağlayıcı (TR) / С USB2.0 (UA) / Złącze USB 2.0 (PL) / Konektor USB 2.0 (CS) / Conector USB 2.0 (RO) / USB 2.0 csatlakozó (HU) / USB 2.0-kontakt (SV) / USB 2.0-liitäntä (FI) / USB 2.0 kontakt (NO) / USB 2.0 موصل) موصل) موصل) موصل) Ara-chtakt (
- Optical sensor / 光學感測器(繁體中文)/ 光電感應器(簡體中文) / 光学センサー (JP) / 광센서 (KR) / Capteur optique (FR) / Optischer Sensor (DE) / Sensore ottico (IT) / Sensor óptico (PT:BR) / Оптический датчик (RU) / Sensor óptico (ES) / Optische sensor (NL) / Optik sensör (TR) / Оптичний сенсор (UA) / Czujnik optyczny (PL) / Optický senzor (CS) / Senzor optic (RO) / Optikai érzékelő (HU) / Optisk sensor (SV) / Optinen anturi (FI) / Optisk (HB (חיישן אופטי / (AR (مستشعر ضوئي/ (NO (sensor

ndows® 10<br>k space (for optional softwa<br>n (for downloading optiona<br>**ith Armoury Crate**<br>able buttons, performance s<br>nload and install the Armou For more programmable buttons, performance settings, lighting effects, download and install the Armoury Crate from [https://rog.asus.com](www.asus.com).

**DPI 1** 400 DPI **DPI 2** 800 DPI **DPI 3 (Default)** 1600 DPI **DPI 4** 3200 DPI

# • Windows® 11 /Windows® 10<br>• 하드 디스크 100 MB(옵션 소프트웨어 다운로드용)<br>• 인터넷 연결(옵션 소프트웨어 다운로드용)<br>• USB 포트<br>더 많은 프로그래밍 버튼, 성능 설정, 조명 효과<br>브정은 <u>https://roq.asus.com</u> 에서 Armoury Crate **Armoury Crate 로 사용자 지정하기**  더 많은 프로그래밍 버튼 , 성능 설정 , 조명 효과 , 표면

- Windows® 11 / Windows® 10
- 
- USB 포트

• Windows® 10 / Windows® 11<br>• 100 MB di spazio libero su hard disk (per installazione di<br>• Connessione ad Internet (per il download di software<br>• Porta USB<br>**Personalizzazione tramite Armoury Crate**<br>Per una migliore persona Armoury Crate dal sito [https://rog.asus.com](www.asus.com).

• Windows® 11 / Windows® 10<br>• 100 MB de espaço livre no disco rígido (para instalação do<br>• Conexão com a Internet (para baixar o software opcional)<br>• Porta USB<br>**Personalizando com Armoury Crate**<br>Para mais botões programáve Armoury Crate de [https://rog.asus.com](www.asus.com).

Quick Start Guide 快速使用指南(繁體中文) 快速使用指南 ( 简体中文 )<br>クイックスタートガイド(JP)<br>간단사용설명서 (KR) <u>– L</u><br>Guide de démarrage rapide (FR) Schnellstartanleitung (DE) Guida rapida (IT) Guia de Início Rápido (PT:BR) Краткое руководство (RU) Guía de inicio rápido (ES) Beknopte handleiding (NL)

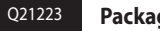

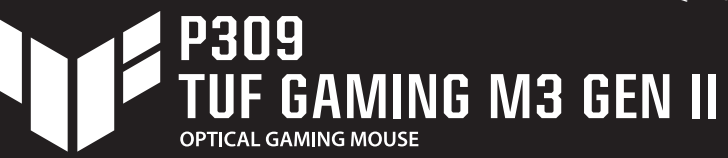

Hızlı Başlangıç Kılavuzu (TR) Стисле керівництво для початку експлуатації (UA) Przewodnik szybkiego startu (PL) zemodink szybikleg<br>rchlý průvodce <u>(CS</u>) Ghid de pornire rapidă (RO) Gyors üzembe helyezési útmutató (HU) Snabbstartshandbok (SV) Pikaopas (FI) Hurtigstartveiledning (NO) دليل التشغيل السريع )AR) מדריך להתחלה מהירה )HB)

**/SLIS** 

 $\overline{\mathbf{w}}$ 

0

 $\sqrt{\texttt{TUF GAMING}}$ 

- lows® 10<br>
in disco duro (para insta<br>
(para descargar el softw<br> **con Armoury Cra**<br>
potones programables,<br>
se luminesos y calibracié • Windows® 11 / Windows® 10 • 100 MB de espacio en disco duro (para instalación del
- software opcional) Conexión a Internet (para descargar el software opcional) • Puerto USB
- 

• Windows® 11 / Windows® 10<br>• Ioto MB harde schijfruimte (voor optionele software-installatie)<br>• IuSB-poort<br>• USB-poort<br>**Aanpassen met Armoury Crate**<br>Voor meer programmeerbare knoppen, prestatie-instellingen,<br>verlichtingse Voor meer programmeerbare knoppen, prestatie-instellingen, verlichtingseffecten en oppervlaktekalibratie, kunt u de<br>Armoury Crate downloaden en installeren van <u>https://rog.asus.</u> [com.](www.asus.com)

# **Customizing with Armoury Crate**

Daha fazla programlanabilir düğme, performans ayarı, aydınlatma efekti ve yüzey ölçümleme için, [https://rog.asus.](www.asus.com) [com](www.asus.com) adresinden Armoury Crate uygulamasını indirip yükleyi

#### **System requirements**

dows® 10<br>lanı (isteğe bağlı yazılım y<br>isteğe bağlı yazılımı indir<br>sı<br>nabilir düğme, performan<br>nabilir düğme, performan<br>vüzey ölçümleme için, <u>htt</u> • Windows® 11 / Windows® 10 • 100 MB sabit disk alanı (isteğe bağlı yazılım yüklemesi için) • Internet bağlantısı (isteğe bağlı yazılımı indirmek için) • USB bağlantı noktası

- Windows® 11 / Windows® 10
- 100 MB of hard disk space (for optional software installation) • Internet connection (for downloading optional software)
- USB port

**Specifications**

**Resolution** 100 DPI to 8000 DPI

indows® 10<br>кому диску (для інсталяції<br>інтернету (для завантаження<br>нала**штування п**рограмован<br>истик. ефектів підсвічування Для розширеного налаштування програмованих кнопок, робочих характеристик, ефектів підсвічування, а також для калібрування поверхні, завантажте і встановіть утиліту Armoury Crate з [https://rog.asus.com](www.asus.com).

**\* You may customize the DPI settings for DPI 1-4 through Armoury Crate. DPI settings range between 100 to 8000 DPI.**

解析度 100 DPI - 8000 DP 400 DPI 800 DPI

lows® 10<br>ejsca na dysku twardym<br>gramowania)<br>owe (do pobrania opcjor<br>**programowania A**<br><sub>w</sub>ydainości. efektów świet W celu uzyskania dalszych ustawień dla programowalnych przycisków, ustawień wydajności, efektów świetlnych i kalibracji

**사양 해상도** 100 DPI ~ 8000 DPI **DPI 1** 400 DPI **DPI 2** 800 DPI **DPI 3 ( 기본값 )** 1600 DPI **DPI 4** 3200 DPI **\* Armoury Crate를 통해 DPI 1-4에 대한 DPI 설정을사용자 지정할 수 있습니다. DPI 설정 범위는100 ~ 8,000 DPI입니다.**

#### **Teknik özellikler**

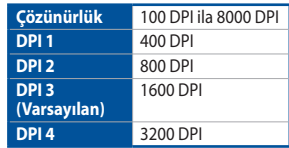

alows<br>Tomán disku (pro instalació<br>Lu (pro stažení volitelného<br>Porogramovatelná tlačítka, pro<br>elné efekty a kalibrovat pov<br>Amoury Crata z webu bithy Chcete-li získat další programovatelná tlačítka, provádět nastavení výkonu, používat světelné efekty a kalibrovat povrch, stáhněte si a nainstalujte software Armoury Crate z webu [https://rog.asus.com](www.asus.com).

**\* Armoury Crate ile DPI 1-4 için DPI ayarlarını özelleştirebilirsiniz. DPI ayarları 100 ila 8000 DPI arasında değişir.**

#### **Технічні характеристики**

suprafeței, descărcați și instalați Armoury Crate accesând [https://](www.asus.com) [rog.asus.com](www.asus.com).

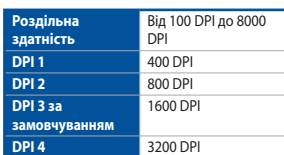

Ahhoz, hogy a gombok, a teljesítménnyel kapcsolato beállítások, a fényeffektusok és a felületkalibrálás programozhatóbb legyen, töltse le és telepítse a Armoury Crate alkalmazást a [https://rog.asus.com](www.asus.com) webhelyről.

**\* Можна зробити власні налаштування для параметрів DPI 1-4 через Armoury Crate. Діапазон налаштувань DPI від 100 до 8000** 

**DPI.**

#### **Specyfikacje**

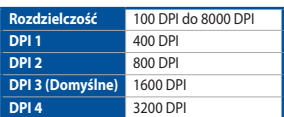

dows® 10<br>ymme (för installation av<br>(för hämtning av tillvalspi<br>**rmoury Crate**<br>ara tangenter, inställning<br>installation av Armoury ( För fler programmerbara tangenter, inställningar, ljuseffekter<br>och ytkalibrering och installation av Armoury Crate från <u>[https://](www.asus.com)</u> [rog.asus.com.](www.asus.com)

**\* Ustawienie DPI dla pozycji DPI 1–4 można dostosować za pomocą oprogramowania Armoury Crate. Zakres ustawienia DPI wynosi od 100 do 8000 DPI.**

#### **Technické údaje**

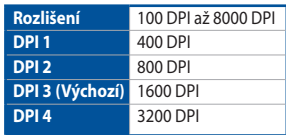

**\* Lze přizpůsobit nastavení DPI pro DPI 1 - 4 prostřednictvím Armoury Crate. Rozsah nastavení DPI je mezi 100 a 8000 DPI.**

#### **Specificații**

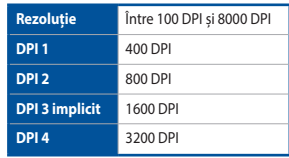

访问华硕官网 [https://rog.asus.c](https://rog.asus.com.cn)om.cn 下载并安装 Armoury Crate 驅動程序。

**\* Puteți să personalizați setările pentru DPI 1-4 folosind Armoury Crate. Setările DPI variază între 100 și 8000.**

DPI 3(預設) 1600 DPI PI 4 3200 DPI

#### **Műszaki jellemzők**

Windows® 10 作業系統<br>用硬碟空間 ( 用於安裝選)<br>《下載選配軟體 )<br><br>《 **Crate 軟體客製化)**<br>《鍵、效能設定、燈效等 欲使用可編程按鍵、效能設定、燈效等更多功能, 請造訪華碩官網 https://rog.asus.com/tw 下載並安裝 Armoury Crate 驅動程式。 \* 您可以透過 Armoury Crate 軟體設定 DPI(DPI 1-4)。 DPI 設定值範圍為 100 - 8000。

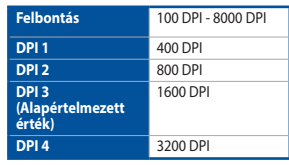

**\* Személyre szabhatha a DPI beállítéást a DPI 1-4 az Armoury Crate-n keresztül. DPI beállítás tartomány 100 - 8000 DPI között.**

#### **Specifikationer**

**DPI 3**  <mark>по умо</mark>

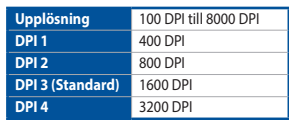

**PPP 2** 800 PPP

**\* Du kan anpassa DPI-inställningarna för DPI 1-4 till och med Armory II. DPI-inställningsintervall mellan 100 till 8 000 DPI.**

#### **Tekniset tiedot**

![](_page_0_Picture_2414.jpeg)

**\* Voit mukauttaa DPI:n DPI-asetuksia Välillä 1–4 Armoury Crate:ssa. DPI-asetusalue välillä 100 - 8 000 DPI.**

## **Caractéristiques**

![](_page_0_Picture_2415.jpeg)

**\* DPI 1-4 sont les valeurs par défaut du logiciel, vous pouvez modifier ces paramètres. Les réglages DPI s'étendent de 100 à 8000 DPI.**

**Specifiche**

**Risoluzione** Da 100 DPI a 8000 DPI

**DPI 3** 

**DPI 1** 400 DPI **DPI 2** 800 DPI

**(Predefinito)** 1600 DPI

**DPI 4** 3200 DPI **\* I valori DPI 1-4 sono predefiniti via software e configurabili dall'utente. Le impostazioni DPI possono variare tra i 100 e i 8000 DPI.**

**DPI 1** 400 DPI<br> **DPI 2** 800 DPI

**Especificações**

**Resolução** 100 DPI a 8000 DPI

**DPI 2** 800 DPI

**DPI 3 (Padrão)** 1600 DPI **DPI 4** 3200 DPI **\* Você pode personalizar as configurações de DPI para DPI 1-4 pelo Armoury Crate. Variações de configurações de DPI entre 100-8000 DPI.**

**Especificaciones**

**Resolución** 100 PPP a 8000 PPP **PPP 1** 400 PPP

**PPP 3** 

**(Predeterminado)** 1600 PPP **PPP 4** 3200 PPP

**\* Puede personalizar la configuración de PPP para PPP 1-4 a través de Armoury Crate. El intervalo de configuración de PPP está comprendido entre 100 y 8000 PPP.**

**Specificaties**

**Resolutie** 100 DPI tot 8000 DPI

**DPI 3 (Standaard)**

**DPI 1** 400 DPI **DPI 2** 800 DPI

1600 DPI

**DPI 4** 3200 DPI

**\* U kunt de DPI-instellingen aanpassen voor DPI 1-4 via Armoury Crate. DPI-instelbereik van 100 tot 8000 DPI.**

보정은 [https://rog.asus.com](www.asus.com) 에서 Armoury Crate 를 다운로드 받아 설치하십시오 .

# **시스템 요구사항**

# **Personnalisation avec Armoury Crate**

Pour profiter de boutons programmables, de paramètres de performance et d'effets lumineux supplémentaires, téléchargez et installez le logiciel Armoury Crate sur le site officiel d'ASUS : [https://rog.asus.com](www.asus.com).

## **Configuration requise**

- Windows® 11 / Windows® 10
- FR Vindows® 11 / Windows® 10<br>
FESpace disque dur de 100 Mo (pour l'installation de logiciels<br>
optionnels)<br>
Connexion internet (pour le téléchargement de logiciels<br>
optionnels)<br> **Personnalisation avec Armoury Crate**<br>
Pour p optionnels) • Connexion internet (pour le téléchargement de logiciels
- optionnels) • Port USB

- Windows® 10 / Windows® 11 • 100 MB di spazio libero su hard disk (per installazione di
- software opzionale) • Connessione ad Internet (per il download di software
- opzionale) Porta USB
- **Personalizzazione tramite Armoury Crate**

#### **Requisiti di sistema**

#### **Personalizando com Armoury Crate**

#### **Requerimentos de sistema**

- Windows® 11 / Windows® 10
- 100 MB de espaço livre no disco rígido (para instalação do software opcional)
- Conexão com a Internet (para baixar o software opcional) • Porta USB

# **Personalización con Armoury Crate**

Para disponer de más botones programables, configuraciones de rendimiento, efectos luminosos y calibración de la<br>superficie, descargue e instale Armoury Crate desde <u>https://</u> [rog.asus.com.](www.asus.com)

# **Requisitos del sistema**

#### **Aanpassen met Armoury Crate**

#### **Systeemvereisten**

- Windows® 11 / Windows® 10
- 
- software) • USB-poort

#### **Armoury Crate uygulamasıyla özelleştirme**

## **Sistem gereksinimleri**

#### **Індивідуальне налаштування з Armoury Crate**

#### **Системні вимоги**

- Windows® 11 / Windows® 10
- 100 MБ на жорсткому диску (для інсталяції
- додаткового ПЗ)
- Підключення до інтернету (для завантаження додаткового ПЗ) USB-порт
- 

#### **Dostosowanie oprogramowania Armoury Crate**

powierzchni, należy pobrać i zainstalować oprogramowanie Armoury Crate dostępne pod adresem [https://rog.asus.com](www.asus.com).

#### **Wymagania systemowe**

- Windows® 11 / Windows® 10
- 100 MB wolnego miejsca na dysku twardym (do instalacji
- opcjonalnego oprogramowania) Połączenie internetowe (do pobrania opcjonalnego
- 
- oprogramowania) Port USB

#### **Přizpůsobení se softwarem Armoury Crate**

#### **Systémové požadavky**

- Windows® 11 / Windows® 10 100 MB místa na pevném disku (pro instalaci volitelného
- softwaru)
- Připojení k internetu (pro stažení volitelného softwaru) • Port USB

#### **Personalizarea cu Armoury Crate**

# **Testreszabás a Armoury Crate használatával**

#### **Rendszerkövetelmények**

- Windows® 11 / Windows® 10
- telepítéséhez)
- Internetkapcsolat (az opcionális szoftver letöltéséhez)
- Windows® 11 / Windows® 10<br>• 100 MB terület a merevlemezen (az opcionális szoftver<br>• telepítéséhez)<br>• Internetkapcsolat (az opcionális szoftver letöltéséhez)<br>• USB-csatlakozó<br>Ahhoz, hogy a gombok, a teljesítménnyel kapcso • USB-csatlakozó

# **Anpassa med Armoury Crate**

#### **Systemkrav**

- 
- Windows® 11 / Windows® 10 100 MB hårddiskutrymme (för installation av tillvalsprogram) • Internetanslutning (för hämtning av tillvalsprogram) • USB-port

#### **Järjestelmävaatimukset**

## • Windows® 11 / Windows® 10

- 100 Mt kiintolevytilaa (valinnaisen ohjelmiston asentamista varten)
- Internet-yhteys (valinnaisen ohjelmiston lataamista varten) • USB-portti

### **Cerinţe de sistem**

- Windows® 11 / Windows® 10
- Windows® 11 / Windows® 10<br>• 100 MB de spațiu liber pe hard disk (pentru instalarea de<br>• Conexiune la internet (pentru descărcarea de software<br>• Conexiune la internet (pentru descărcarea de software<br>• Personnalizarea cu • 100 MB de spaţiu liber pe hard disk (pentru instalarea de software optional)
- Conexiune la internet (pentru descărcarea de software optional) • Port USB

# **Mukauttaminen Armoury Crate-arsenaalilla**

Saadaksesi lisää ohjelmoitavia painikkeita, suorituskykyasetuksia, valaistustehosteita ja pintakalibrointeja,<br>lataa ja asenna Armoury Crate-arsenaali osoitteesta <u>https://rog</u>. [asus.com.](www.asus.com)

#### 使用 Armoury Crate 軟體客製化您的滑鼠

#### 系統需求

- Windows® 11 / Windows® 10 作業系統
- 至少 100MB 可用硬碟空間(用於安裝選配軟體)
- 網路連線(用於下載選配軟體)
- USB 連接埠

#### 系統需求

- Windows® 11 / Windows® 10
- 
- 互聯網連接(用來下載選配軟件) • USB 接口

・Windows\* | | / Windows\* | 0<br>・至少 100MB 可用硬盘空间(用来安装选配软件)<br>・互联网连接(用来下载选配软件)<br>・USB 接口<br>使用 Armoury Crate 软件自定义您的鼠标<br>欲使用可编程按键、性能设置、灯泡等更多功能,<br>访问华硕官网 https://rog.asus.com.cn 下载并安装 使用 Armoury Crate 软件自定义您的鼠标 欲使用可编程按键、性能设置、灯效等更多功能,请

規格

規格

分辨率 100 DPI - 8000 DPI DPI 1 400 DPI DPI 2 800 DPI DPI 3 (默认) 1600 DP DPI 4 3200 DPI

\* 您可以通過 Armoury Crate 軟件設置 DPI(DPI 1-4)。

**DPI 设置值范围为 100 - 8000** 

# **Настройка с помощью Armoury Crate**

Для программируемых кнопок, настройки производительности, световых эффектов скачайте и установите Armoury Crate с https://rog.asus.com.

#### **Системные требования**

- Windows 11 / Windows 10
- 100 Мб места на жестком диске (для установки дополнительного программного обеспечения)
- dows 10<br>жестком диске (для установ<br>о программного обеспечен<br>интернету (для загрузки дог<br>беспечения)<br>**омощью Armoury Cl** • Подключение к интернету (для загрузки дополнительного программного обеспечения)
- Разъем USB

**Спецификация**

**DPI 1** 400 DPI **DPI 2** 800 DPI

**Разрешение** 100 DPI до 8000 DPI

1600 DP

**DPI 4** 3200 DPI **\* Настройки DPI для DPI 1-4 можно изменить с помощью Armoury Crate. Диапазон настроек DPI от 100 до 8000 DPI.**

## **Spezifikationen**

**DPI 1** 400 DPI 2 800 DPI

**Auflösung** 100 DPI bis 8000 DPI

**DPI 2** 800 DPI

**DPI 3 (Standard)**

1600 DPI

**DPI 4** 3200 DPI

**\* Sie können die DPI-Einstellungen für die DPI-Stufen 1-4 über Armoury Crate anpassen. Die DPI-Einstellungen reichen von 100 bis 8000 DPI.**

# **Weitere Anpassungen mit Armoury Crate**

Für weitere programmierbare Tasten, Leistungseinstellungen und Lichteffekte laden Sie Armoury Crate unter https://rog.asus. com herunter und installieren es.

# **Systemvoraussetzungen**

- Windows 11 / Windows 10
- Windows 11<br>
 100 MB freier Festplattenspeicher (für optionale Software-<br>
Internetverbindung (für optionale Software-Downloads)<br>
 USB Anschluss<br> **Weitere Anpassungen mit Armoury Crate**<br>
Für weitere programmierbare Taste Installation) • Internetverbindung (für optionale Software-Downloads) • USB Anschluss

# **Tilpasse med Armoury Crate**

Last ned og installer Armoury Crate fra https://rog.asus.com for flere programmerbare knapper, ytelsesinnstillinger, lyseffekter og overflatekalibrering.

• 100 MB ledig plass på harddisken (for å installere valgfri<br>
• 100 MB ledig plass på harddisken (for å installere valgfri<br>
• Internettoppkobling (for å laste ned valgfri programvare<br>
• USB port<br>
• Last ned og installer Ar programvare) • Internettoppkobling (for å laste ned valgfri programvare)

#### **Systemkrav**

#### • Windows® 11 / Windows® 10

• USB port

**Spesifikasjoner**

**Oppløsning** 100 til 8000 ppt. **ppt. 1** 400 ppt. **ppt. 2** 800 ppt. **ppt. 3 (Standard)** 1600 ppt. **ppt. 4** 3200 ppt. **\* Du kan tilpasse DPI-innstillingene for DPI 1–4 gjennom Armoury Crate. DPI-innstillingsområde mellom 100 og 8000 DPI.**

# **Notices**

#### **Limitation of Liability**

Circumstances may arise where because of a default on ASUS' part or other liability, you are entitled to recover damages from ASUS. In each such instance, regardless of the basis on which you are entitled to claim damages from ASUS, ASUS is liable for no more than damages for bodily injury (including death) and damage to real property and tangible personal property; or any other actual and direct damages resulted from omission or failure of performing legal duties under this Warranty Statement, up to the listed contract price of each product.

**REACH**<br>Complying with the REACH (Registration, Evaluation, Authorisation, and Restriction of Chemicals) **CE Mark Warning** regulatory framework, we published the chemical substances in our products at ASUS REACH website at [http://csr.asus.com/english/REACH.htm.](http://csr.asus.com/english/REACH.htm)

ASUS will only be responsible for or indemnify you for loss, damages or claims based in contract, tort or infringement under this Warranty Statement.

This limit also applies to ASUS' suppliers and its reseller. It is the maximum for which ASUS, its suppliers, and your reseller are collectively responsible.

UNDER NO CIRCUMSTANCES IS ASUS LIABLE FOR ANY OF THE FOLLOWING: (1) THIRD-PARTY CLAIMS AGAINST YOU FOR DAMAGES; (2) LOSS OF, OR DAMAGE TO, YOUR RECORDS OR DATA; OR (3) SPECIAL, INCIDENTAL, OR INDIRECT DAMAGES OR FOR ANY ECONOMIC CONSEQUENTIAL DAMAGES (INCLUDING LOST PROFITS OR SAVINGS), EVEN IF ASUS, ITS SUPPLIERS OR YOUR RESELLER IS INFORMED OF THEIR POSSIBILITY.

Lietuvių "ASUSTeK Computer Inc." šiuo tvirtina, kad šis įrenginys atitinka pagrindinius reikalavimus ir kitas svarbias susijusių direktyvų nuostatas. Visą ES atitikties deklaracijos tekstą galima rasti: <www.asus.com/support>

**Proper disposal**

**Română** ASUSTeK Computer Inc. declară că acest dispozitiv se conformează cerintelor esențiale și altor prevederi relevante ale directivelor conexe. Textul complet al declarației de conformitate a Uniunii Europene se găseşte la: <www.asus.com/support>

DO NOT throw the device in municipal waste. This product has been designed to enable proper reuse of parts and recycling. The symbol of the crossed out wheeled bin indicates that the product (electrical, electronic equipment and mercury-containing button cell battery) should not be placed in municipal waste. Check local regulations for disposal of electronic products.

DO NOT throw the device in fire. DO NOT short circuit the contacts. DO NOT disassemble the device.

#### **ASUS Recycling/Takeback Services**

ASUS recycling and takeback programs come from our commitment to the highest standards for protecting our environment. We believe in providing solutions for you to be able to responsibly recycle our products, batteries, other components as well as the packaging materials. Please go to [http://csr.asus.com/english/](http://csr.asus.com/english/Takeback.htm) [Takeback.htm](http://csr.asus.com/english/Takeback.htm) for detailed recycling information in different regions.

**Latviski** ASUSTeK Computer Inc. ar šo paziņo, ka šī ierīce atbilst saistīto Direktīvu būtiskajām prasībām un citiem citiem saistošajiem nosacījumiem. Pilns ES atbilstības paziņojuma teksts pieejams šeit: <www.asus.com/support>

**Norsk** ASUSTeK Computer Inc. erklærer herved at denne enheten er i samsvar med hovedsaklige krav og andre relevante forskrifter i relaterte direktiver. Fullstendig tekst for EU-samsvarserklæringen finnes på: <www.asus.com/support>

**Polski** Firma ASUSTeK Computer Inc. niniejszym oświadcza, że urządzenie to jest zgodne z zasadniczymi wymogami i innymi właściwymi postanowieniami powiązanych dyrektyw. Pełny tekst deklaracji zgodności UE jest dostępny pod adresem: <www.asus.com/support>

**Português** A ASUSTeK Computer Inc. declara que este dispositivo está em conformidade com os requisitos essenciais e outras disposições relevantes das Diretivas relacionadas. Texto integral da declaração da UE disponível em: <www.asus.com/support>

**Srpski** ASUSTeK Computer Inc. ovim izjavljuje da je ovaj uređaj u saglasnosti sa osnovnim zahtevima i drugim relevantnim odredbama povezanih Direktiva. Pun tekst EU deklaracije o usaglašenosti je dostupan da adresi: <www.asus.com/support>

**Slovenský** Spoločnosť ASUSTeK Computer Inc. týmto vyhlasuje, že toto zariadenie vyhovuje základným požiadavkám a ostatým príslušným ustanoveniam príslušných smerníc. Celý text vyhlásenia o zhode pre štáty EÚ je dostupný na adrese:<www.asus.com/support>

**Magyar** Az ASUSTeK Computer Inc. ezennel kijelenti, hogy ez az eszköz megfelel a kapcsolódó Irányelvek lényeges követelményeinek és egyéb vonatkozó rendelkezéseinek. Az EU megfelelőségi nyilatkozat teljes szövege innen letölthető:<www.asus.com/support>

**Slovenščina** ASUSTeK Computer Inc. izjavlja, da je ta naprava skladna z bistvenimi zahtevami in drugimi ustreznimi določbami povezanih direktiv. Celotno besedilo EU-izjave o skladnosti je na voljo na spletnem mestu: <www.asus.com/support>

**Español** Por la presente, ASUSTeK Computer Inc. declara que este dispositivo cumple los requisitos básicos y otras disposiciones pertinentes de las directivas relacionadas. El texto completo de la declaración de la UE de conformidad está disponible en:<www.asus.com/support>

• This device must accept any interference received including interference that may cause undesired operation.

**Svenska** ASUSTeK Computer Inc. förklarar härmed att denna enhet överensstämmer med de grundläggande kraven och andra relevanta föreskrifter i relaterade direktiv. Fulltext av EU-försäkran om överensstämmelse finns på:<www.asus.com/support>

**Українська** ASUSTeK Computer Inc. заявляє, що цей пристрій відповідає основним вимогам та іншим відповідним положенням відповідних Директив. Повний текст декларації відповідності стандартам ЄС доступний на: <www.asus.com/support>

**Türkçe** AsusTek Computer Inc., bu aygıtın temel gereksinimlerle ve ilişkili Yönergelerin diğer ilgili koşullarıyla uyumlu olduğunu beyan eder. AB uygunluk bildiriminin tam metni şu adreste bulunabilir: <www.asus.com/support>

**Bosanski** ASUSTeK Computer Inc. ovim izjavljuje da je ovaj uređaj usklađen sa bitnim zahtjevima i ostalim odgovarajućim odredbama vezanih direktiva. Cijeli tekst EU izjave o usklađenosti dostupan je na: <www.asus.com/support>

**עברית** .Inc Computer ASUSTek מצהירה בזאת כי מכשיר זה תואם לדרישות החיוניות ולשאר הסעיפים הרלוונטיים של תקנה. ניתן לקרוא את הנוסח המלא של הצהרת התאימות הרגולטורית עבור האיחוד האירופי www.asus.com/support :בכתובת

**English** ASUSTeK Computer Inc. hereby declares that this device is in compliance with the essential requirements and other relevant provisions of related Directives. Full text of EU declaration of conformity is available at: <www.asus.com/support>

·:表示该有害物质在该部件所有均质材料中的含量均在 GB/T 26572 规定的限量要求以下 ×:表示該有害物質至少在該部件的某一均質材料中的含量超出 GB/T 26572 規定的限量要求,然該部件仍符合歐盟指令 2011/65/EU 的規范。 備註:此產品所標示之環保使用期限,係指在一般正常使用狀況下。

**Français** AsusTek Computer Inc. déclare par la présente que cet appareil est conforme aux critères essentiels et autres clauses pertinentes des directives concernées. La déclaration de conformité de l'UE peut être téléchargée à partir du site Internet suivant : <www.asus.com/support>.

**Deutsch** ASUSTeK Computer Inc. erklärt hiermit, dass dieses Gerät mit den wesentlichen Anforderungen und anderen relevanten Bestimmungen der zugehörigen Richtlinien übereinstimmt. Der gesamte Text der EU-Konformitätserklärung ist verfügbar unter: <www.asus.com/support>

**Italiano** ASUSTeK Computer Inc. con la presente dichiara che questo dispositivo è conforme ai requisiti essenziali e alle altre disposizioni pertinenti con le direttive correlate. Il testo completo della dichiarazione di conformità UE è disponibile all'indirizzo: <www.asus.com/support>

**Русский** Компания ASUS заявляет, что это устройство соответствует основным требованиям и другим соответствующим условиям соответствующих директив. Подробную информацию, пожалуйста, смотрите на <www.asus.com/support>

r استعداد<br>المسلحة الحالية على القرص (لتثبيت<br>زيل البرامج الاختيارية)<br>في السلامجة تشرق على إعدادات<br>للبرمجة تشر والتعوف على إعدادات<br>2- التدريجي تنزيل رتثبيت مستودع Trate.<br>1-**التخصيص مع مستودع Crate Armoury** • منفذ USB

للحصول على ازرار قابلة للبرمجة اكثر والتعرف على إعدادات الاداء والمؤثرات<br>الضوئية ومعايرة السطح؛ يرجى تنزيل وتثبيت مستودع Armoury Crate من

\* يمكنك تخصيص اعدادات DPI (نقطة لكل بوصة)<br> لضبط عدد النقاط لكل بوصة 1-۴ عبر آداة لضبط عدد النقاط لكل بوصة ١-٣ عبر اداة<br>Armourv Crate نطاق اعدادات DPI (نقطة مامدات ( بين ١٠٠ إلى ٨٠٠٠ نقطة لكل<br>كل بوصة) بين ١٠٠ إلى ٨٠٠٠ نقطة لكل بوصة.

> לקבלת עוד לחצנים ניתנים לתכנות, הגדרות ביצועים, אפקטי תאורה, .https://rog.asus.com-h מ-https://rog.asus.com-

> > **Български** С настоящото ASUSTeK Computer Inc. декларира, че това устройство е в съответствие със съществените изисквания и другите приложими постановления на свързаните директиви. Пълният текст на декларацията за съответствие на ЕС е достъпна на адрес: <www.asus.com/support>

11 ®Windows<br>בכונן הקשיח (להתקנה אופציונל<br>הורדת תוכנה אופציונלית)<br>ב**אמצעות Dury Crate**<br>בשמח Armourv Crate השום, • MB100 נפח פנוי בכונן הקשיח )להתקנה אופציונלית של תוכנה( • חיבור אינטרנט )להורדת תוכנה אופציונלית(

> **Hrvatski** ASUSTeK Computer Inc. ovim izjavljuje da je ovaj uređaj sukladan s bitnim zahtjevima i ostalim odgovarajućim odredbama vezanih direktiva. Cijeli tekst EU izjave o sukladnosti dostupan je na: <www.asus.com/support>

**Čeština** Společnost ASUSTeK Computer Inc. tímto prohlašuje, že toto zařízení splňuje základní požadavky a další příslušná ustanovení souvisejících směrnic. Plné znění prohlášení o shodě EU je k dispozici na adrese: <www.asus.com/support>

**Dansk** ASUSTeK Computer Inc. erklærer hermed, at denne enhed er i overensstemmelse med hovedkravene og andre relevante bestemmelser i de relaterede direktiver. Hele EUoverensstemmelseserklæringen kan findes på: <www.asus.com/support>

**Nederlands** ASUSTeK Computer Inc. verklaart hierbij dat dit apparaat voldoet aan de essentiële vereisten en andere relevante bepalingen van de verwante richtlijnen. De volledige tekst van de EU-verklaring van conformiteit is beschikbaar op: <www.asus.com/support>

**Eesti** Käesolevaga kinnitab ASUSTeK Computer Inc, et see seade vastab asjakohaste direktiivide oluliste nõuetele ja teistele asjassepuutuvatele sätetele. EL vastavusdeklaratsiooni täielik tekst on saadaval järgmisel aadressil:<www.asus.com/support>

**Suomi** ASUSTeK Computer Inc. ilmoittaa täten, että tämä laite on asiaankuuluvien direktiivien olennaisten vaatimusten ja muiden tätä koskevien säädösten mukainen. EU-yhdenmukaisuusilmoituksen koko teksti on luettavissa osoitteessa: <www.asus.com/support>

**Ελληνικά** Με το παρόν, η AsusTek Computer Inc. δηλώνει ότι αυτή η συσκευή συμμορφώνεται με τις θεμελιώδεις απαιτήσεις και άλλες σχετικές διατάξεις των Οδηγιών της ΕΕ. Το πλήρες κείμενο της δήλωσης συμβατότητας είναι διαθέσιμο στη διεύθυνση:<www.asus.com/support>

# **BSMI**

低功率電波輻射性電機管理辦法

第十二條 型式認証合格之低功率射頻電機,非經許可,公司、商號或使用者均不得擅自變更頻率、加大功率或變更原設計之特 性及功能。

第十四條<br>低功率射頻電機之使用不得影響飛航安全及干擾合法通信; 經發現有干擾現象時,應立即停用,並改善至無干擾時方<br>得繼續使用。前項合法通信,指依電信法規定作業之無線電通信。

低功率射頻電機須忍受合法通信或工業、科學及醫療用電波輻射性電機設備之干擾

#### **VCCI: Japan Compliance Statement**

#### **VCCI Class B Statement**

VCCI 準拠クラス B 機器 (日本)

この装置は、クラス B 情報技術装置です。この装置は、家庭環境で使用することを目的としていますが、この 装置がラジオやテレビジョン受信機に近接して使用されると、受信障害を引き起こすことがあります。 取扱説明書に従って正しい取り扱いをして下さい。

#### **Federal Communications Commission Statement**

This device complies with Part 15 of the FCC Rules. Operation is subject to the following two conditions: • This device may not cause harmful interference.

This equipment has been tested and found to comply with the limits for a Class B digital device, pursuant to Part 15 of the FCC Rules. These limits are designed to provide reasonable protection against harmful interference in a residential installation. This equipment generates, uses and can radiate radio frequency energy and, if not installed and used in accordance with manufacturer's instructions, may cause harmful interference to radio communications. However, there is no guarantee that interference will not occur in a particular installation. If this equipment does cause harmful interference to radio or television reception, which can be determined by turning the equipment off and on, the user is encouraged to try to correct the interference by one or more of the following measures:

- Reorient or relocate the receiving antenna.
- Increase the separation between the equipment and receiver.
- Connect the equipment to an outlet on a circuit different from that to which the receiver is connected. • Consult the dealer or an experienced radio/TV technician for help.

**CAUTION!** The use of shielded cables for connection of the monitor to the graphics card is required to assure compliance with FCC regulations. Changes or modifications to this unit not expressly approved by the party responsible for compliance could void the user's authority to operate this equipment.

#### **KC: Korea Warning Statement**

![](_page_1_Picture_59.jpeg)

B급 기기 (가정용 방송통신기자재) B급 기기 (가정용 방송통신기자제)<br>이 기기는 가정용(B급) 전자파적합기기로서 주로 가정에서 사용하는 것을 목적으로<br>하며,모든 지역에서 사용할 수 있습니다.

#### **Déclaration de conformité de Innovation, Sciences et Développement économique Canada (ISED)**

Le présent appareil est conforme aux CNR d'Innovation, Sciences et Développement économique Canada applicables aux appareils radio exempts de licence. L'exploitation est autorisée aux deux conditions suivantes : (1) l'appareil ne doit pas produire de brouillage, et (2) l'utilisateur de l'appareil doit accepter tout brouillage radioélectrique subi, même si le brouillage est susceptible d'en compromettre le fonctionnement. CAN ICES-003(B)/NMB-003(B)

![](_page_1_Picture_35.jpeg)

#### **Compliance Statement of Innovation, Science and Economic Development Canada (ISED)**

This device complies with Innovation, Science and Economic Development Canada licence exempt RSS standard(s). Operation is subject to the following two conditions: (1) this device may not cause interference, and (2) this device must accept any interference, including interference that may cause undesired operation of the device. CAN ICES-003(B)/NMB-003(B)

**Ukraine Certification Logo**

![](_page_1_Picture_64.jpeg)

**EAC Certification Logo**

![](_page_1_Picture_66.jpeg)

# C E

![](_page_1_Picture_1360.jpeg)

本表格依據 SJ/T 11364 的規定編制。

![](_page_1_Picture_42.jpeg)

![](_page_1_Picture_1361.jpeg)

■ 2. 2. "-" 係指該項限用物質為排除項目

#### 「產品之限用物質含有情況」之相關資訊,請參考下表:

# **Официальное представительство в России**

**Горячая линия Службы технической поддержки в России:**

Бесплатный федеральный номер для звонков по России: 8-800-100-2787 Номер для пользователей в Москве: +7(495)231-1999 Время работы: Пн-Пт, 09:00 - 21:00 (по московскому времени)

#### **Официальные сайты ASUS в России:**

www.asus.ru

www.asus.com/ru/support

Данное устройство соответствует требованиям Технического регламента Таможенного Союза ТР ТС 020/2011 Электромагнитная совместимость технических средств утв. решением КТС от 09.12.2011г. №879

# **Service and Support**

Visit our multi-language website at https://www.asus.com/support/.

![](_page_1_Picture_116.jpeg)

#### **Simplified UKCA Declaration of Conformity:**

ASUSTeK Computer Inc. hereby declares that this device is in compliance with the essential requirements and other relevant provisions of related UKCA Directives. Full text of UKCA declaration of conformity is available at: www.asus.com/support

![](_page_1_Picture_1362.jpeg)

.[https://rog.asus.com](www.asus.com)

![](_page_1_Picture_1363.jpeg)

![](_page_1_Picture_1364.jpeg)

#### **התאמה אישית באמצעות Crate Armoury**

**דרישות מערכת**

Windows® 10 / Windows® 11 •

• USB יציאת

# **מפרטים**

امج الاختيارية)

![](_page_1_Picture_1365.jpeg)

**\* ניתן להתאים אישית את הגדרות ה-DPI ל1-4- DPI באמצעות Crate Armoury. הגדרות ה-DPI נעות בין 100 ל8000- DPI.**

#### **France sorting and recycling information**

![](_page_1_Picture_62.jpeg)

# **Safety Guidelines**

Keep the device away from liquid, humidity, or moisture. Operate the device only within the specific temperature range of 0°C(32°F) to 40°C(104°F). When the device exceeds the maximum temperature, unplug or switch off the device to let it cool down.

#### 安全說明

 - 此滑鼠只應在溫度不高於 40°C(104°F)的環境下使用。 - 安裝錯誤型號的電池可能會導致爆炸。

付属品は当該専用品です。他の機器には使用しないでください。機器の破損もしくは、火災や感電 の原因となることがあります。